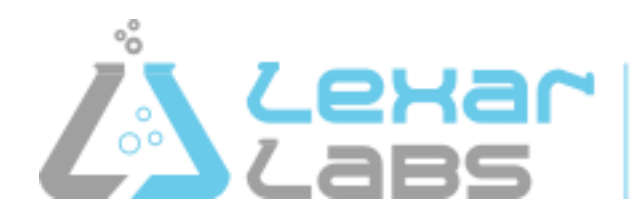

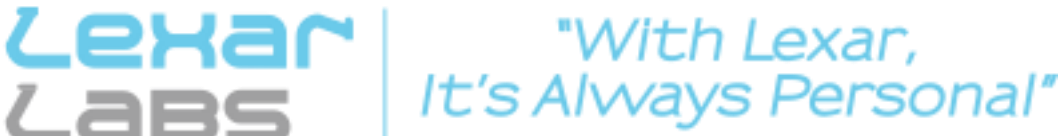

## **Lexar Laboratories COVID-19 Patient Registration Portal**

1) Please copy and paste the URL below into your browser or CNTRL+Click on the link to register for your COVID-19 test.

*<https://lexarlab.stratusdx.net/testing/covid19.aspx?loc=lexarcovid19-selfpay>*

- 2) Complete ALL demographic fields.
- 3) Answer ALL four (4) COVID-19 related questions.
- 4) Enter the email address where the result needs to be sent.
- 5) Click the box providing authorization to test and result your specimen.
- 6) The cost for this COVID-19 testing service is \$100.00 per test.
- 7) Click on the payment statement in blue font, this will open a new window and allow you to pay for your test with a credit or debit card. *YOU WILL NEED TO RETURN TO THE PREVIOUS SCREEN/TAB TO COMPLETE YOUR REGISTRATION.*
- 8) You must complete all fields marked with a red asterisk (\*) on the payment page. a. Enter your address in both the Address 1 field **AND** the Address 2 field.

\_\_\_\_\_\_\_\_\_\_\_\_\_\_\_\_\_\_\_\_\_\_\_\_\_\_\_\_\_\_\_\_\_\_\_\_\_\_\_\_\_\_\_\_\_\_\_\_\_\_\_\_\_\_\_\_\_\_\_\_\_\_\_\_\_\_\_\_\_\_\_\_\_\_\_\_\_\_

- 9) Click on the "I am not a robot" box.
- 10) Click on "Submit Order".
- 11) You will receive an emailed receipt for payment of your test. You will need to provide proof of payment at the patient service center to complete the testing process. This can be an electronic copy (email on your phone or a printed copy).

\_\_\_\_\_\_\_\_\_\_\_\_\_\_\_\_\_\_\_\_\_\_\_\_\_\_\_\_\_\_\_\_\_\_\_\_\_\_\_\_\_\_\_\_\_\_\_\_\_\_\_\_\_\_\_\_\_\_\_\_\_\_\_\_\_\_\_\_\_\_\_\_\_\_\_\_\_\_

- 12) On the registration page, click on the "I am not a robot" 'box.
- 13) Click "Submit"
- 14)When your payment and registration is complete, you will need to call the Lexar Patient Service Center @ **(859) 543-9420** to schedule your test appointment. The address for your test is:

Lexar Labs Patient Service Center 3213 Summit Square Place, Suite 150 Lexington, KY 40509

- 15)When your result is "Final" and available, an email will be sent to the email address you entered on the registration page which will include a link to the patient portal
	- a. <https://lexarlab.stratusdx.net/patientportal>
	- b. For most iphone users, safari will not allow the patient to view the pdf results.
- 16)In the event you need to be retested, you will also be able to re-order testing and submit payment through the patient portal.

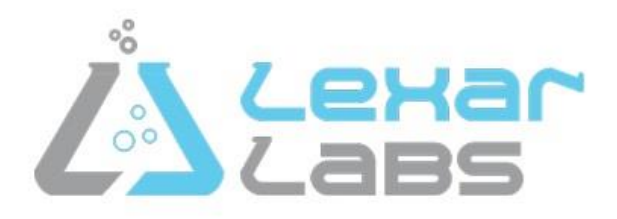

## **Instructions for COVID-19 testing with Lexar Labs All test results will show the test was performed via qPCR Analysis**

**You will need to call 859-543-9420 to schedule your appointment at the Lexar Labs Patient Service Center**

The Patient Service Center address is:

Lexar Laboratories 3213 Summit Square Place, Suite 150 Lexington, Ky.

Hours:

Monday – Friday 8am – 4:30pm Saturday –  $8am - 2:pm$ Closed Sundays and Holidays

When calling the Patient Service Center for an appointment, please let them know that you are being tested for travel and have completed the on-line registration and payment processes.

Please show a form of ID along with proof of payment when arriving at the Patient Service Center.

The Lexar Labs Patient Service Center is located across the street from Saint Joe East hospital, just off Richmond Road in Lexington.

- After turning onto Eagle Creek Drive from Richmond Road, turn left onto Eagle View Lane.
- Next, take the second right into the Summit Square Office Park.
- Once you have pulled into the office park, look for an immediate right to go down the hill (between two buildings), we are located on the lower level, back side of the complex.
- At the stop sign, turn left and come to the last building on your left (you will see Lexar Laboratories on the glass doors).
- Come through the glass doors and proceed down the hallway to the elevator (following the signs).
- Turn right at the elevator where the Lexar Labs Patient Service Center is located  $(2^{nd}$ door).